## Remote Learning Information – Year 11

Dear student, in the event of you having to self-isolate or should we have a local or national lockdown, we have created a new Google Classroom for you to access your daily school work at home.

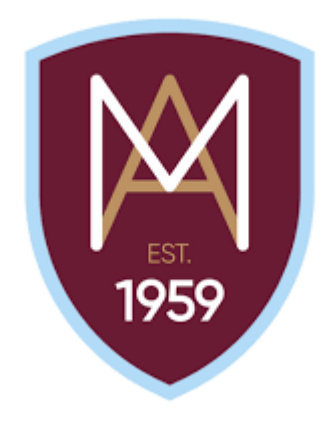

- Should you need to access this work, you will need to **look at the correct week**  (for example, Week 1 will be the week commencing  $6<sup>th</sup>$  September 2021) so that **you are doing the same work as students still in school**.
- If you are well enough, we expect you to submit completed work on Google Classroom so that your teachers can then provide feedback and support.
- You can re-watch the Loom video about accessing and submitting your work on Google Classroom anytime on your classroom itself or on Class Charts.
- Your Google Classroom Code is: **53i4kck**

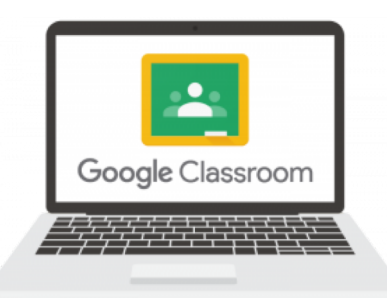

## Year 11 Google Classroom Sign-in

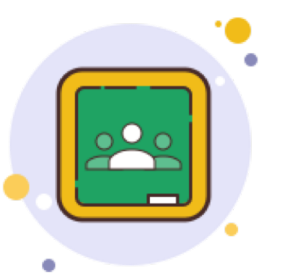

- **1) Either** download the Google Classroom App for free on your mobile or android device or open up a web browser like Google Chrome/Explorer/Safari and go to [www.google.com](http://www.google.com/)
- 2) Open up the App to sign into your Montgomery Google Account or click 'Sign In' in the top right of the Google Home page.
- 3) Sign into your Montgomery Google Account using the following details: **Username** – [17firstinitialsurname@montgomeryschool.co.uk](mailto:17firstinitialsurname@montgomeryschool.co.uk) **Password** – Monty123 (unless you have changed it previously) 4) Click the **in** icon in the top right corner of the screen and click the Google classroom icon

5) Join the Year 11 Montgomery Classroom using the code – **53i4kck**